## FORMULARIO PARA CORRECCIÓN DE FICHAJES O PARA ELIMINACIÓN DE FICHAJES MÚLTIPLES (Enviar SOLO 1 VEZ al mes. El de cada mes se enviará al principio del mes siguiente)

Utilizar este formulario SOLO para CORREGIR fichajes de entrada a salida o viceversa, o para ELIMINAR fichajes de más. En estos casos NO hay que registrar incidencia en Hermes, sino SOLO enviar este formulario por correo electrónico a personal.malaga.dgob@juntadeandalucia.es.

Nota: SOLO se usará el "Registro de incidencias" de Hermes en lugar de este formulario cuando se os haya olvidado fichar, o no hayáis podido fichar por algún motivo. Este "Registro de incidencias" de Hermes, SOLO sirve para AÑADIR fichajes. Poned en Observaciones comentario con "Olvido fichaje", "No tenía claves", "Caída del sistema",…

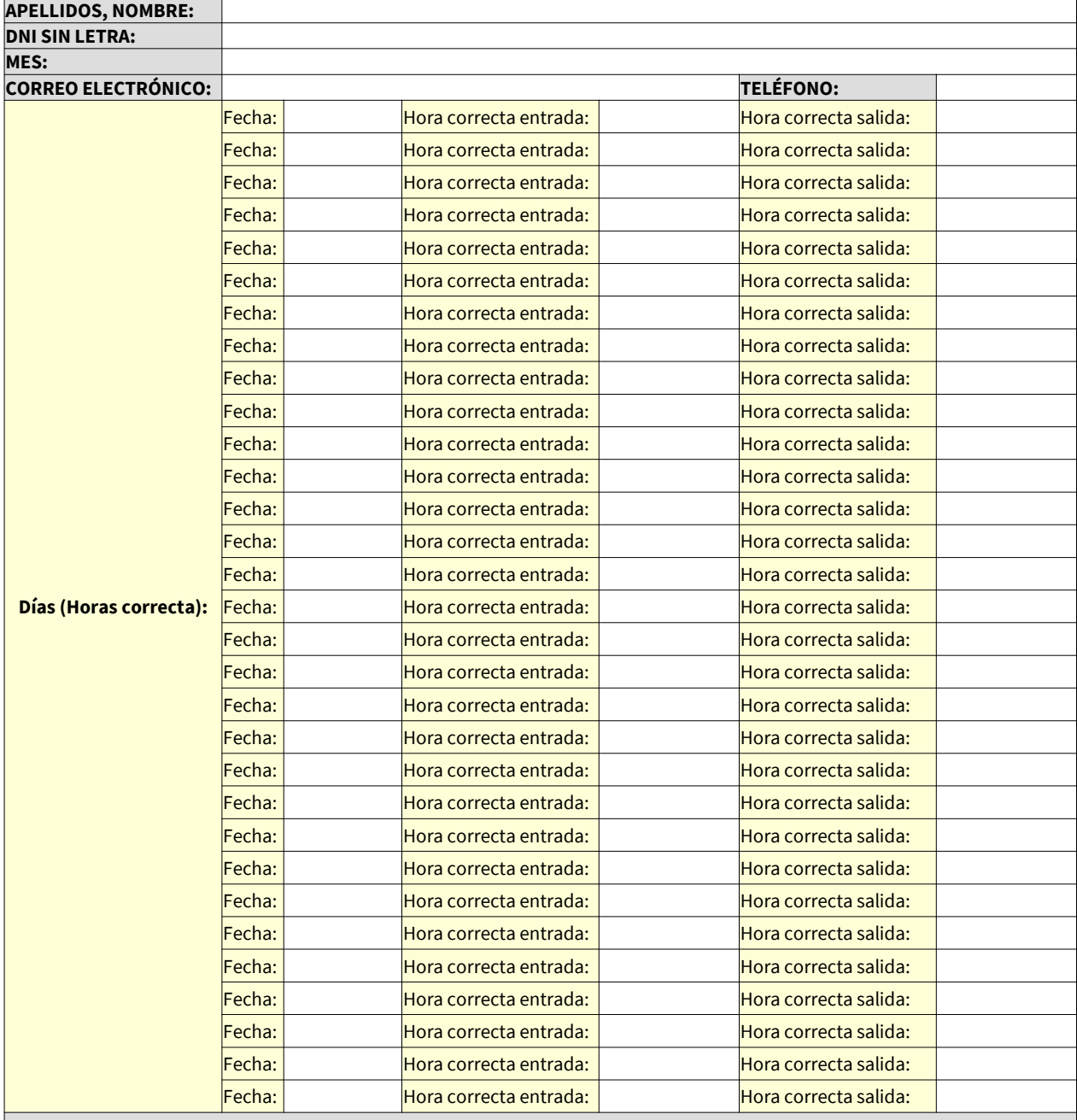

## Ejemplo:

Si el día 10/01/2024 tienes 2 fichajes de entrada, a las 8:00 y las 8:05 y 1 fichaje de salida a las 15:00 (tendríamos que eliminaros el fichaje de las 8:05) y el día 25/01/2024 tienes 2 fichajes de entrada, a las 8:20 y las 15:20 (tendríamos que corregiros el fichaje de entrada de las 15:20 y ponerlo de salida) tendrías que rellenar el formulario de esta forma:

Fecha: 10/01/2024 Hora correcta entrada: 8:00 y Hora correcta salida: 15:00 (El resto de fichajes se eliminaría) Fecha: 25/01/2024 Hora correcta entrada: 8:20 y Hora correcta salida: 15:20

NOTA: Para llevar una gestión más eficiente de los fichajes en Hermes, NO enviar este formulario cada vez que se tenga que corregir algún fichaje, sino ir rellenándolo con los errores de diferentes días del mismo mes y enviarlo SOLO 1 vez al mes.